# Internorm

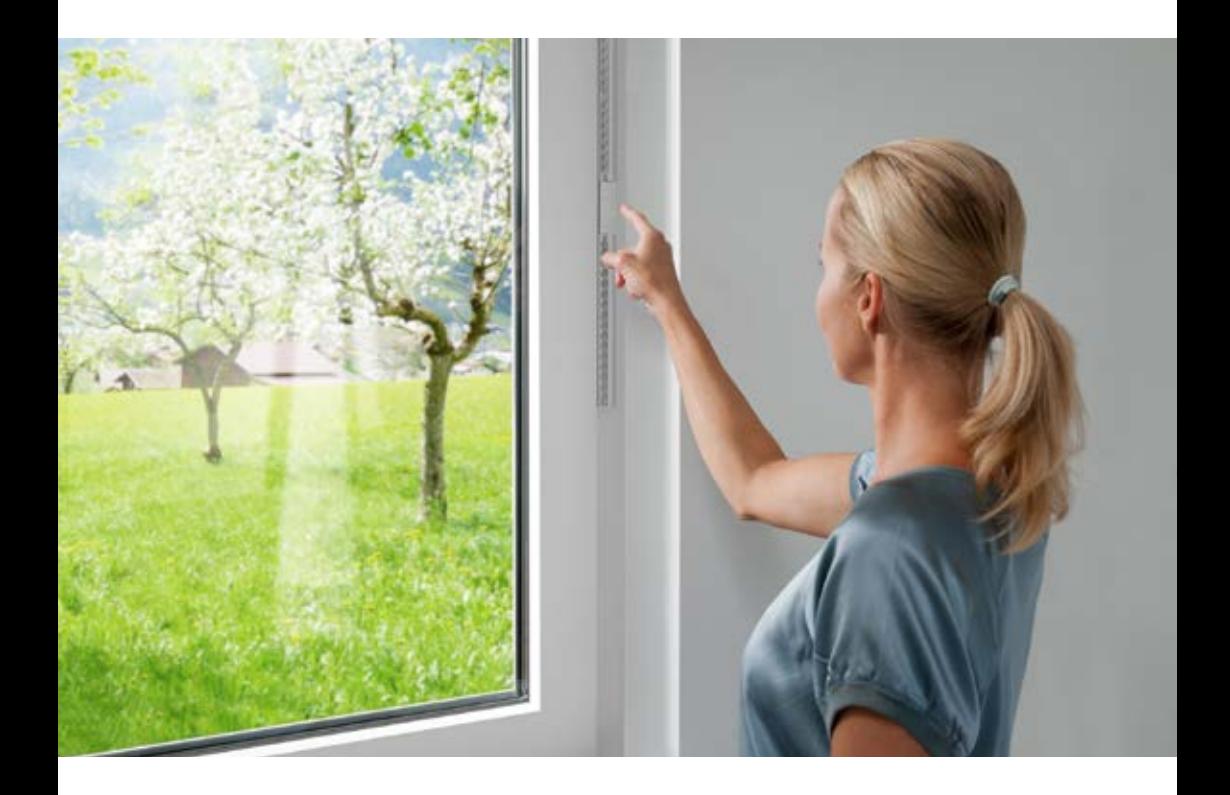

# I-TEC LÜFTUNG Bedienungsanleitung 03/2016

## Internorm

## BEDIENUNG

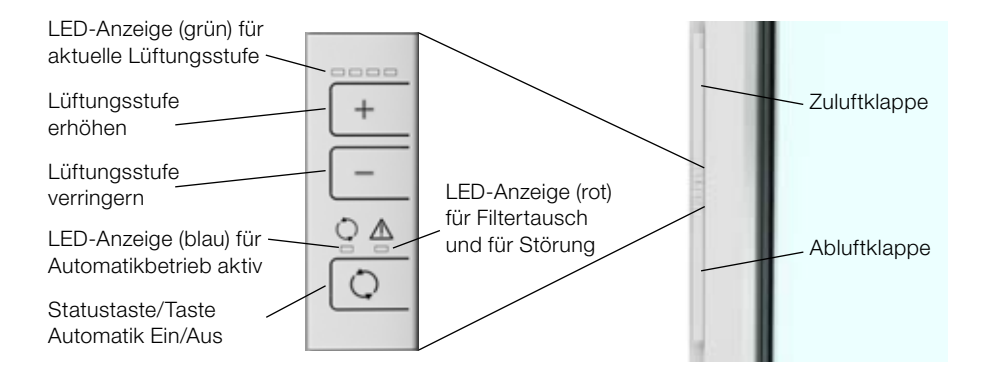

Die jeweilige Lüftungsstufe wird am Anzeigefeld mit grünen LEDs dargestellt.

Die LED-Anzeige erlischt nach 1 Minute.

### Stufe 1-3:

Durch Drücken der + Taste oder der – Taste wird die Lüftung um eine Stufe erhöht oder verringert.

### Stufe 0 (Lüfter ausschalten):

Lüfter auf Stufe 1 und Drücken der – Taste für 2 Sekunden.

Der Lüfter kann auch durch Schließen von zumindest einer Luftklappe (Zuluft, Abluft) abgeschaltet werden. Nach Öffnen beider Luftklappen läuft der Lüfter auf der zuletzt eingestellten Stufe weiter.

### Hinweis:

Auch wenn beide Luftklappen geschlossen sind, kann je nach Windbelastung Luft durch den Lüfter gedrückt werden.

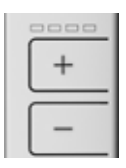

LED-Anzeige Lüftungsstufen

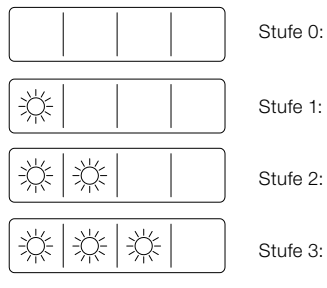

Legende:

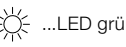

...LED grün leuchtend

# Internorm

### Statustaste/Automatik Ein/Aus:

Sind die LED´s erloschen kann durch Drücken der Statustaste/Automatiktaste der aktuelle Betriebszustand wieder für 1 Minute angezeigt werden.

## Turbomodus (Stufe 4):

Durch Drücken der + Taste für mindestens 2 Sekunden wird der Turbomodus (Stufe 4) aktiviert. Innerhalb von 15 Sekunden kann dann die gewünschte Laufzeit durch Drücken der + bzw. – Taste zwischen 1 und 4 Stunden gewählt werden. Drücken der + Taste erhöht, Drücken der – Taste verringert die Laufzeit.

Nach der Auswahlzeit von 15 Sekunden leuchten alle 4 LEDs für 2 Sekunden grün und die Laufzeit kann nicht mehr geändert werden.

Ist die Laufzeit verstrichen, oder wird der Turbomodus durch Drücken einer beliebigen Taste deaktiviert, schaltet sich die I-tec Lüftung automatisch auf die vorher eingestellte Lüftungsstufe zurück.

## Automatikmodus:

Solange der Betriebsstatus angezeigt wird, kann durch Drücken der Statustaste/Automatiktaste der Automatikmodus ein- bzw. ausgeschaltet werden (blaue LED leuchtet bei Automatik EIN). Im Automatikmodus wird die Luftfeuchte gemessen und der Lüfter so gesteuert, dass immer ein gesundes Raumklima vorherrscht. Unter einer Luftfeuchte von ca. 35% wird der Lüfter abgeschaltet, steigt sie wieder, läuft der Lüfter wieder an. Je nach Luftfeuchte wird die entsprechende Lüftungsstufe automatisch angewählt.

Auch die LED für Automatikbetrieb erlischt nach 1 Minute, diese wird ebenfalls durch Drücken der Statustaste wieder angezeigt, wenn der Automatikbetrieb aktiv ist.

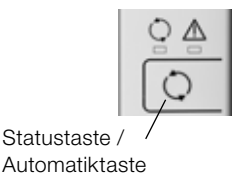

Turbomodus

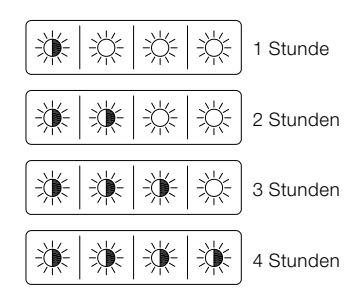

Legende:

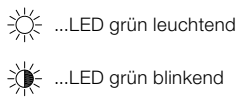

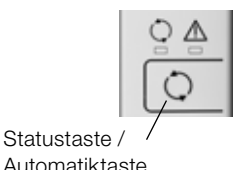

3

## Internorm

#### Nachtauskühlung:

Die Nachtauskühlung dient dazu, die Überhitzung der Wohnräume in den Sommermonaten zu verringern.

Dazu besteht die Möglichkeit, entweder den Zuluft- oder den Abluftventilator zu deaktivieren. Dadurch wird die Funktion des Wärmetauschers außer Kraft gesetzt und kühle Außenluft direkt in den Raum (Nachtauskühlung Zuluft) oder warme Raumluft ins Freie (Nachtauskühlung Abluft) geblasen. Die beste Wirkung erreicht man, wenn zwei im Haus gegenüberliegende Lüfter so eingestellt werden, dass sich ein Lüfter im Zuluftbetrieb und ein Lüfter im Abluftbetrieb befindet. Dabei entsteht eine Querlüftung durch das Gebäude, ohne dass Fenster gekippt oder geöffnet werden müssen. Steht nur ein Lüfter zur Verfügung, so wird empfohlen, an gegenüberliegender Stelle im Haus ein Fenster zu kippen, ansonsten kann der gewünschte Effekt nur unzureichend erzielt werden.

#### Nachtauskühlung Zuluft:

Dabei ist nur der Zuluftventilator in Betrieb, der Abluftventilator ist ausgeschaltet. Durch gleichzeitiges Drücken der + Taste und der Statustaste wird die Nachtauskühlung Zuluft aktiviert.

Innerhalb von15 Sekunden kann dann die gewünschte Lüftungsstufe durch Drücken der + bzw. – Taste gewählt werden.

Drücken der + Taste erhöht, Drücken der – Taste verringert die Lüftungsstufe.

Nach der Auswahlzeit von 15 Sekunden leuchten alle 4 LEDs für 2 Sekunden grün und die Lüftungsstufe kann nicht mehr geändert werden.

Durch Drücken einer beliebigen Taste wird die Nachtauskühlung deaktiviert. Der Lüfter kehrt auf die vorher eingestellte Lüftungsstufe zurück.

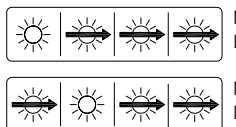

Nachtauskühlung Zuluft Lüftungsstufe 1

Nachtauskühlung Zuluft Lüftungsstufe 2

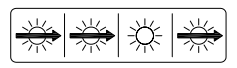

Nachtauskühlung Zuluft Lüftungsstufe 3

Legende:

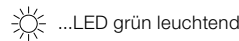

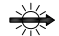

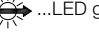

...LED grün Lauflicht rechts

## Internorm

#### Nachtauskühlung Abluft:

Dabei ist nur der Abluftventilator in Betrieb, der Zuluftventilator ist ausgeschaltet. Durch gleichzeitiges Drücken der – Taste und der Statustaste wird die Nachtauskühlung Abluft aktiviert.

Innerhalb von 15 Sekunden kann dann die gewünschte Lüftungsstufe durch Drücken der + bzw. – Taste gewählt werden.

Drücken der + Taste erhöht, Drücken der – Taste verringert die Lüftungsstufe.

Nach der Auswahlzeit von 15 Sekunden leuchten alle 4 LEDs für 2 Sekunden grün und die Lüftungsstufe kann nicht mehr geändert werden.

Durch Drücken einer beliebigen Taste wird die Nachtauskühlung deaktiviert. Der Lüfter kehrt auf die vorher eingestellte Lüftungsstufe zurück.

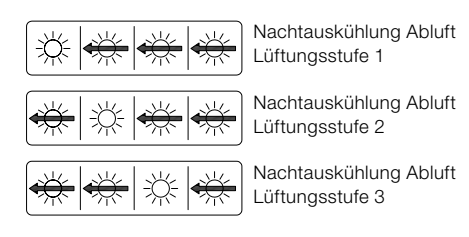

#### Legende:

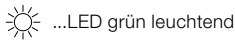

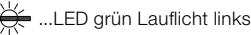

## Abschaltautomatik bei Automatikmodus bzw. Nachtauskühlung:

Steigt die Außentemperatur über die Raumtemperatur, so wird der Lüfter automatisch abgeschaltet.

Der Lüfter prüft automatisch jede Stunde die Temperaturverhältnisse, indem kurzzeitig beide Lüftermotoren anlaufen. Ist die Außentemperatur weiterhin höher als die Raumtemperatur, schaltet sich der Lüfter wieder aus, liegt die Außentemperatur unter der Raumtemperatur, kehrt der Lüfter automatisch wieder in den Modus Nachtauskühlung zurück.

Die Temperaturabfrage erfolgt durch Fühler, die im Inneren des Lüfters eingebaut sind. Die dabei ermittelten Werte für Innen- und Außentemperatur können deshalb von den Messwerten externer Temperaturanzeigen abweichen.

# Internorm

### Warnung/Störung:

Die rote LED leuchtet, wenn ein Filterwechsel erforderlich ist (Anzeige erscheint zeitgesteuert).

## Anzeige "Filterwechsel" quittieren:

+ Taste und – Taste gleichzeitig mindestens 5 Sekunden lang drücken.

Die rote LED blinkt, wenn im Gerät eine Störung vorliegt. Wenn die Störung nur kurzzeitig aufgetreten ist, kann die Anzeige wie folgt quittiert werden:

+ und – Taste gleichzeitig drücken, kurz darauf zusätzlich die Statustaste/Automatiktaste drücken und alle drei Tasten für 10 Sekunden gedrückt halten.

Wird die Störung nach ca. 1 Minute wieder angezeigt, bitte den Kundendienst rufen.

## Druckverhältnisse im Raum bei Lüfterbetrieb:

Grundsätzlich arbeitet die Lüfterregelung ausgeglichen, um Überdruck im Raum zu vermeiden ist jedoch die Drehzahl des Abluftventialors gegenüber dem Zuluftventialtor geringfügig erhöht. Der Druck im Raum wird jedoch massiv von den Druckverhältnissen im Gebäude bzw. den Druck-/Sog-Verhältnissen aufgrund von Windlasten überlagert.

Wenn Sie offene Feuerstätten betreiben wollen, setzen Sie sich bitte mit Ihrem Rauchfangkehrer in Verbindung. Zur vollständigen Absicherung muss gegebenenfalls bei Feuerstättenbetrieb zusätzlich ein Druckwächter im Raum installiert werden.

## Sichtbar- und unsichtbarschalten des Funkmoduls:

Die I-tec Lüftung kann mit dem Handsender der I-tec Beschattung oder mittels I-tec Smart-Window komfortabel via Mobiltelefon oder Tablet gesteuert werden. Um zu vermeiden, dass bereits im Handsender oder Gateway gelistete I-tec Lüftungen bei einem neuerlichen Suchlauf ein weiteres Mal angezeigt werden, kann das Funkmodul mit Hilfe des Handsenders oder der SmartWindow-App unsichtbar geschalten werden. Dies hat jedoch keine Auswirkungen auf die Steuerung des Lüfters.

## Sichtbar schalten des Funkmoduls erfolgt über das Bedienelement am Fenster:

Dazu Lüfter in den Standby-Modus schalten. Durch gleichzeitiges Drücken der + und der Status-Taste für mindestens 10 Sekunden beginnen alle LEDs grün zu blinken. Innerhalb von 15 Sekunden die -Taste kurz drücken, danach ist das Funkmodul für das Gateway bzw. den Handsender wieder sichtbar.

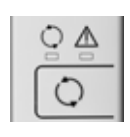

## Internorm

### Frostschutzregelung:

Um im Lüfterbetrieb die Gefahr der Wämetauschervereisung zu verhindern, ist der Lüfter mit einer Frostschutzregelung ausgestattet.

Dazu überwacht die Elektronik permanent die Fortlufttemperatur (nach dem Wärmetauscher). Unterschreitet diese einen bestimmten Wert, so wird zunächst die Drehzahl des Zuluftventilators stufenweise verringert, besteht die Vereisungsgefahr weiterhin, wird der Lüfter für 2 Stunden abgestellt. Danach startet der Lüfter automatisch, prüft erneut die Temperaturverhältnisse und startet dann nach 10 Minuten entweder erneut die Frostschutzregelung oder kehrt zum Normalbetrieb zurück.

#### Funktion in kalten Räumen:

Sinkt die Raumtemperatur unter +8°C (z. B. am Rohbau), so wird der Lüfter abgeschaltet. Eine Inbetriebnahme ist dennoch jederzeit möglich, da durch Drücken der + oder - Taste der Lüfter für 10 Minuten wieder anläuft. Innerhalb dieser Zeit prüft der Lüfter die Temperaturverhältnisse und stellt dann entweder wieder ab oder kehrt in den Normalbetrieb zurück.

### Montage von Anbauelementen:

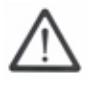

Sollten nachträglich Anbauelemente (z. Bsp. Führungsschienen) montiert werden, so ist zu beachten, dass im Bereich des Lüfters (schraffierte Fläche) nicht gebohrt und nicht geschraubt werden darf!

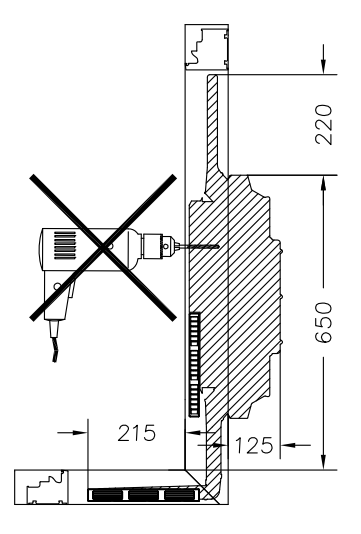

#### Wartungshinweis:

Aus hygienischen Gründen sollten die Filter mindestens 1x im Jahr getauscht werden. Die zeitgesteuerte LED-Anzeige dient nur der Erinnerung und berücksichtigt die unter Umständen stärker belastete Umgebungsluft nicht. Stark verschmutzte Filter beeinträchtigen außerdem den gewünschten Luftaustausch erheblich.

Der ideale Zeitpunkt für den Filtertausch liegt im Herbst, da die Luft im Winter im Regelfall stärker belastet ist als im Sommer und damit die Filterleistung am wirkungsvollsten ist.

# Internorm

## Luftfilter wechseln:

Bei geöffnetem Flügel sind die beiden Filterdeckel für Zu- und Abluft sichtbar.

Filterdeckel entweder mit dem Fingernagel oder unter vorsichtiger Zuhilfenahme eines Flachschraubendrehers öffnen. Dabei etwas Druck Richtung Rahmenaußenseite ausüben.

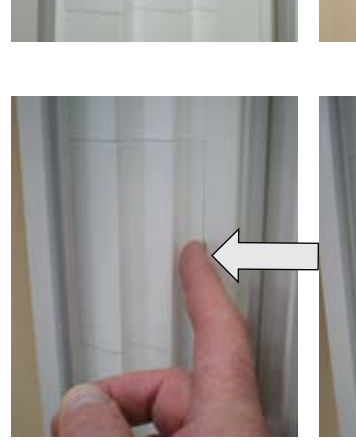

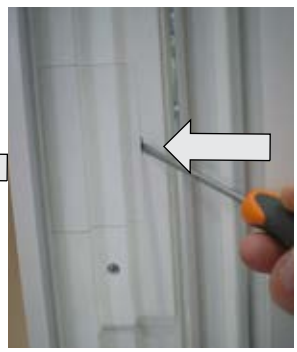

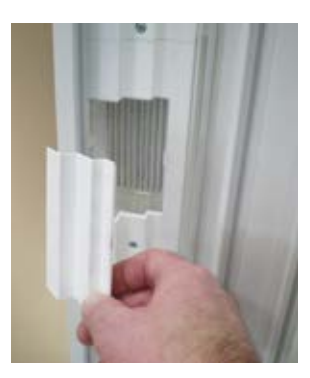

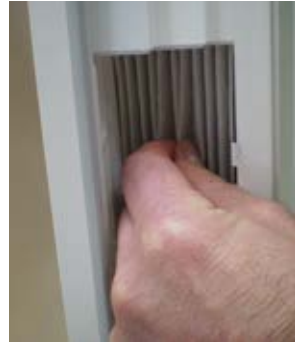

Filterdeckel abnehmen und Filter herausziehen.

# Internorm

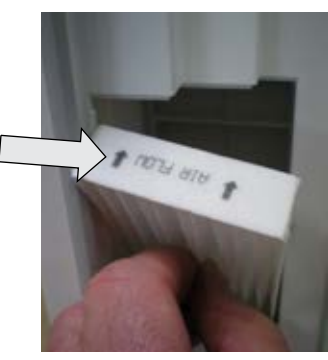

Neuen Filter in Pfeilrichtung in den Lüfter einsetzen.

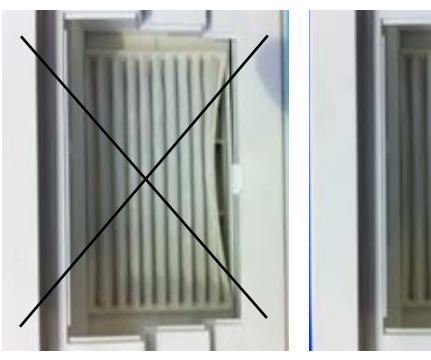

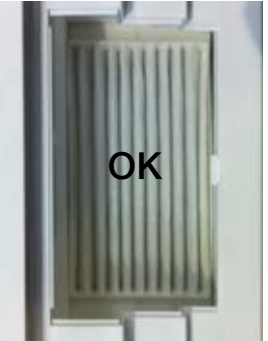

Auf ordentlichen Sitz des Filters achten!

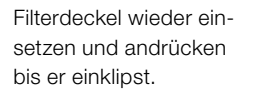

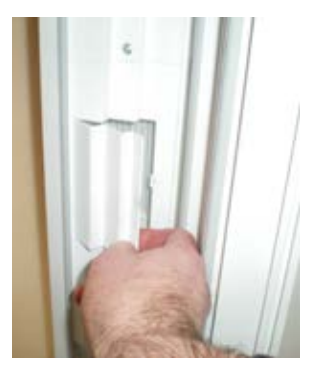

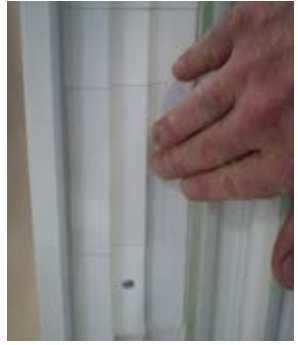

## Internorm

### Selbsthilfe bei versehentlichem Ausrasten der Luftklappen:

Die Luftklappen lassen sich ohne Widerstand ca. 55° öffnen. Werden die Klappen darüber hinaus gedrückt, lösen sich die Klappen vom Klappenträger.

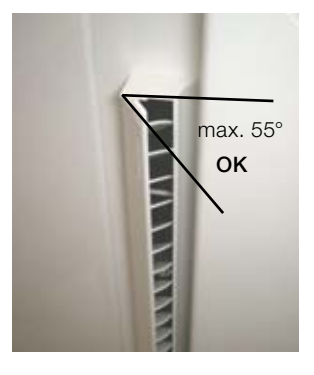

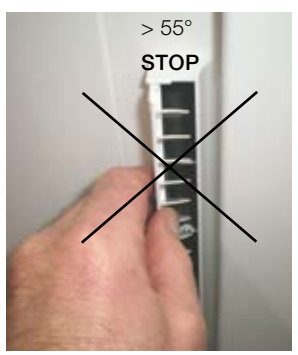

Wenn die Klappe herausgesprungen ist, das Klappenende mit der Fingerlasche auf den Bolzen schieben und Klappe schließen.

Das bedienteilseitige Ende der Klappe mit etwas Druck zuerst einrasten.

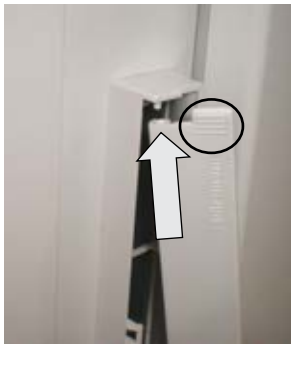

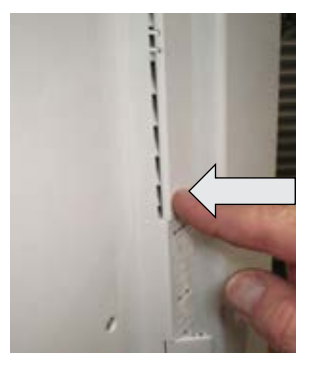

Danach die beiden mittleren Lagerpunkte der Klappe mit etwas Druck einrasten.

Nun kann die Luftklappe wieder wie gewohnt bedient werden.

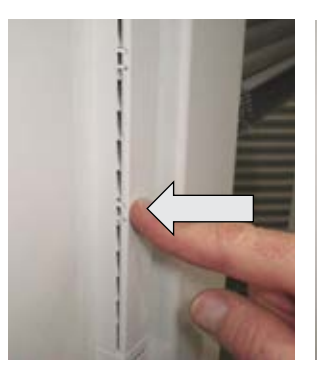

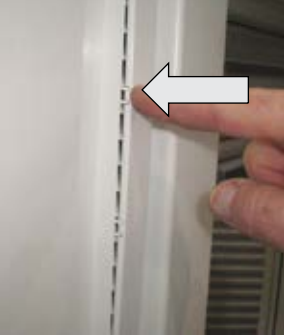

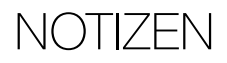

# Internorm

# Internorm

Österreich

Internorm Fenster GmbH

A-1230 Wien · Vorarlberger Allee 27 Tel: +43 (1) 605 72-0  $\cdot$  Fax: +43 (1) 605 72-2125 E-Mail: wien@internorm.com

A-4061 Pasching · Kremstal Straße 5 Tel.: +43 (7229) 770-2440 · Fax: +43 (7229) 770-2433 E-Mail: linz@internorm.com

A-6020 Innsbruck · Eduard-Bodem-Gasse 1 Tel.: +43 (512) 36 10 48-0 · Fax: +43 (512) 36 10 48-2625 E-Mail: innsbruck@internorm.com

A-8502 Lannach · Industriestr. 2 Tel.: +43 (3136) 825 00-0 · Fax: +43 (3136) 825 00-2829 E-Mail: lannach@internorm.com

**Deutschland** 

Internorm-Fenster GmbH

Zentrale Deutschland D-93059 Regensburg · Nußbergerstr. 6b Tel.: +49 (941) 464 04-0 · Fax: +49 (941) 464 04-22 40 E-Mail: regensburg@internorm.com

Vertriebsniederlassung Berlin D-12623 Berlin · Landsberger Str. 267 Tel.: +49 (30) 340 44 17-0 · Fax: +49 (30) 340 44 17-99 E-Mail: berlin@internorm.com

#### Schweiz

Internorm-Fenster AG

CH-6330 Cham · Gewerbestr. 5 E-Mail: cham@internorm.com

Ausstellung Ostschweiz CH-9434 Au · Berneckerstr. 15 Tel.: +41 (0) 71 747 59 59 · Fax: +41 (0) 71 747 59 58 E-Mail: au@internorm.com

Ausstellung Mittelland CH-5502 Hunzenschwil · Römerstrasse 25 Tel.: +41 (0) 62 926 07 52 · Fax: +41 (0) 62 926 07 54 E-Mail: mittelland@internorm.com

Salle d'Exposition Suisse Romande CH-1030 Bussigny-près-Lausanne VD · Rue de l'Industrie 58 Tel.: +41 (0) 22 364 67 33 · Fax: +41 (0) 22 364 86 22 E-Mail: romandie@internorm.com

## www.internorm.com

Frankreich Internorm Fenêtres SAS

BP 20073 · 10 rue Alcide de Gasperi Zone Espale F-68392 SAUSHEIM CEDEX Tél.: +33 (3) 89 31 68 10 · Fax: +33 (3) 89 61 81 69 E-Mail: sausheim@internorm.com

Italien

Internorm Italia S.r.l.

I-38121 Gardolo (TN) · Via Bolzano, 34 Tel.: +39 (0461) 95 75 11 · Fax: +39 (0461) 96 10 90 E-Mail: italia@internorm.com

#### Slowenien

Internorm okna d.o.o.

SLO-1000 Liubliana · Koseška cesta 8 Tel.: +386 (1) 581 92 55 · Fax: +386 (1) 581 92 57 E-Mail: internorm.okna@siol.net

#### **Tschechien**

Internorm-okno, s.r.o.

CZ-162 00 Praha 6 Na Okraji 439/46A · Veleslavín Tel.: +420 235 09 04 41-43 E-Mail: internorm@internorm.cz

#### Slowakei

Internorm s.r.o.

SK-821 04 Bratislava · Galvániho 15/B Tel.: +421 (2) 436 327 82 · Fax: +421 (2) 436 327 83 E-Mail: office@internorm-okna.sk

#### Ungarn

Internorm Ablak Kft.

Nyugati u. 10300/13 H-2040 Budaörs · Budapark  $Tel + 36 (23) 920 100$ E-Mail: internorm@internorm.hu

#### Großbritannien

Internorm Windows UK Ltd

Unit D · Colindale Business Park 2–10 Carlisle Road · London, NW9 0HN Tel.: +44 (0) 208 205 9991 · Fax: +44 (0) 208 905 8744 E-Mail: office@internorm.co.uk